## **SIEMENS**

## **SIMATIC**

## **S7-1500/ET 200MP CM PtP RS232 HF (6ES7541**‑**1AD00**‑**0AB0) коммуникационный модуль**

**Руководство**

#### **[Введение](#page-2-0)**

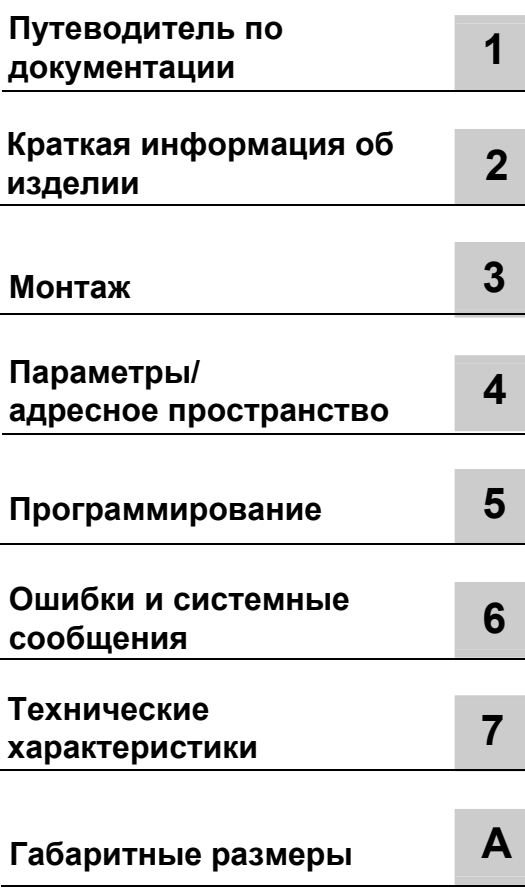

#### **Информация**

#### **Система предупредительных надписей**

В данном руководстве представлены предупреждения, которые следует учитывать, чтобы обеспечить личную безопасность и предотвратить возможные повреждения имущества. Предупредительные надписи, относящиеся к личной безопасности, имеют специальный предупреждающий символ, в отличие от надписей, относящихся только к повреждению имущества. Такие предупреждения различаются по степени опасности, как указано ниже.

#### **ОПАСНОСТЬ**

Указывает на возможность смерти или серьезных травм, если не предприняты надлежащие меры безопасности.

#### **ПРЕДУПРЕЖДЕНИЕ**

Указывает на возможность смерти или серьезных травм, если не предприняты надлежащие меры безопасности.

#### **ВНИМАНИЕ**

Указывает на возможность получения легких травм, если не предприняты надлежащие меры безопасности.

#### **ПРИМЕЧАНИЕ**

Указывает на возможность повреждения имущества, если не предприняты надлежащие меры безопасности.

При наличии более одной степени опасности используется предупредительная надпись, указывающая на максимальную степень опасности. Надпись, предупреждающая о возможности травм и имеющая соответствующий предупреждающий символ, также может указывать на возможность повреждения имущества.

#### **Квалифицированный персонал**

Продукты и системы, описанные в настоящей документации, должны использоваться только персоналом, имеющим соответствующий уровень квалификации для выполнения конкретной задачи, в соответствии с указанными в документации предупредительными надписями и инструкциями по технике безопасности. Квалифицированный персонал – это лица, прошедшие обучение и имеющие навык определения рисков и предотвращения потенциальных опасностей при работе с такими продуктами или системами, на основании полученного профессионального опыта.

#### **Надлежащее использование продуктов Siemens**

Следует обратить внимание на следующее:

#### **ПРЕДУПРЕЖДЕНИЕ**

Продукты компании Siemens могут использоваться только в целях, указанных в каталоге и соответствующей технической документации. Условия применения изделий и комплектующих других производителей должны быть рекомендованы или согласованы с компанией Siemens. Для обеспечения надлежащей безопасной эксплуатации продуктов и во избежание неисправностей следует соблюдать требования к транспортировке, хранению, установке, монтажу, пуску в эксплуатацию и техническому обслуживанию. Допустимые условия внешней среды должны соответствовать изложенным в настоящем документе инструкциям. Следует соблюдать указания, приведенные в соответствующей документации.

#### **Торговые марки**

Все названия, сопровождаемые символом ®, являются зарегистрированными торговыми знаками компании Siemens AG. Третьи лица, использующие в своих целях прочие наименования, встречающиеся в настоящем документе и относящиеся к торговым знакам, могут быть привлечены к ответственности за нарушение прав владельцев торговых знаков.

#### **Ответственность**

Мы проверили содержание этого руководства на соответствие с описанным аппаратным и программным обеспечением. Поскольку отклонения не могут быть полностью исключены, мы не можем гарантировать полное соответствие. Однако информация данного руководства регулярно просматривается, и необходимые изменения включаются в последующие издания.

## <span id="page-2-1"></span><span id="page-2-0"></span>Введение

#### Назначение данной документации

Данное руководство по эксплуатации дополняет системное руководство "S7 1500 Automation System" (Автоматизированная система S7 1500) (http://support.automation.siemens.com/WW/view/en/59191792). Основные функции S7-1500 описаны в системном руководстве "S7-1500 Automation System System Manual"

#### Усповные обозначения

Эта документация содержит иллюстрации описанного устройства. Иллюстрации могут незначительно отличаться от поставляемых устройств. Обратите внимание на следующие пометки:

#### Примечание

В примечаниях содержится важная информация об описываемом изделии, об обращении с этим изделием или указывается раздел документа, на который необходимо обратить особое внимание.

#### Замечание об информационной безопасности

Компания "Сименс" предлагает продукты автоматизации и приводов с использованием механизмов IT-безопасности, которые обеспечивают безопасное функционирование предприятий, машин и оборудования. Настоятельно рекомендуется регулярно проверять обновления продуктов обеспечения ITбезопасности. Информацию об этом Вы всегда можете найти на Интернет-странице: (http://support.automation.siemens.com).

Здесь Вы можете зарегистрироваться для получения рассылки об изменениях в информации о конкретном продукте.

Для обеспечения безопасной эксплуатации продуктов и решений необходимо принять дополнительные меры (например, концепция защиты ячеек) и интегрировать каждый компонент в комплексную систему безопасности. Необходимую информацию о промышленной безопасности Вы можете найти в Интернете:

(http://www.siemens.com/industrialsecurity).

Здесь также необходимо принять во внимание использование продуктов сторонних производителей.

#### **Авторские права на использование программного обеспечения с открытым исходным кодом (open-source software)**

Программное обеспечение с открытым исходным кодом (Open Source Software) использовано в операционной системе описываемого изделия. Такое программное обеспечение предоставляется бесплатно. Мы несем ответственность за описываемое в данном руководстве изделие, в том числе и за содержащееся в нем программное обеспечение с открытым исходным кодом, в соответствии с условиями, применимыми к продукту. Siemens не несет никакой ответственности за использование программного обеспечения с открытым исходным кодом вне пределов пользовательской программы или за возникновение каких-либо неисправностей, вызванных из-за изменений в программном обеспечении.

По юридическим причинам, мы обязаны публиковать исходный текст из следующих авторских прав:

#### © Copyright William E. Kempf 2001

Разрешение на использование, копирование, изменение, распространение и продажу данного программного обеспечения и документации для любых целей предоставляется бесплатно, при условии, что указанное выше уведомление об авторских правах содержится во всех копиях, и данное разрешение будет воспроизведено в сопроводительной документации. Уильям Кемпф не делает никаких заявлений относительно пригодности данного программного обеспечения для каких-либо целей. Оно предоставляется "как есть" без явной или подразумеваемой гарантии.

#### Copyright © 1994 Hewlett-Packard Company

Разрешение на использование, копирование, изменение, распространение и продажу данного программного обеспечения и документации для любых целей предоставляется бесплатно, при условии, что указанное выше уведомление об авторских правах содержится во всех копиях, и данное разрешение будет воспроизведено в сопроводительной документации. Компания Hewlett-Packard не делает никаких заявлений относительно пригодности данного программного обеспечения для каких-либо целей. Это обеспечивается "как есть'' без явной или подразумеваемой гарантии.

## Содержание

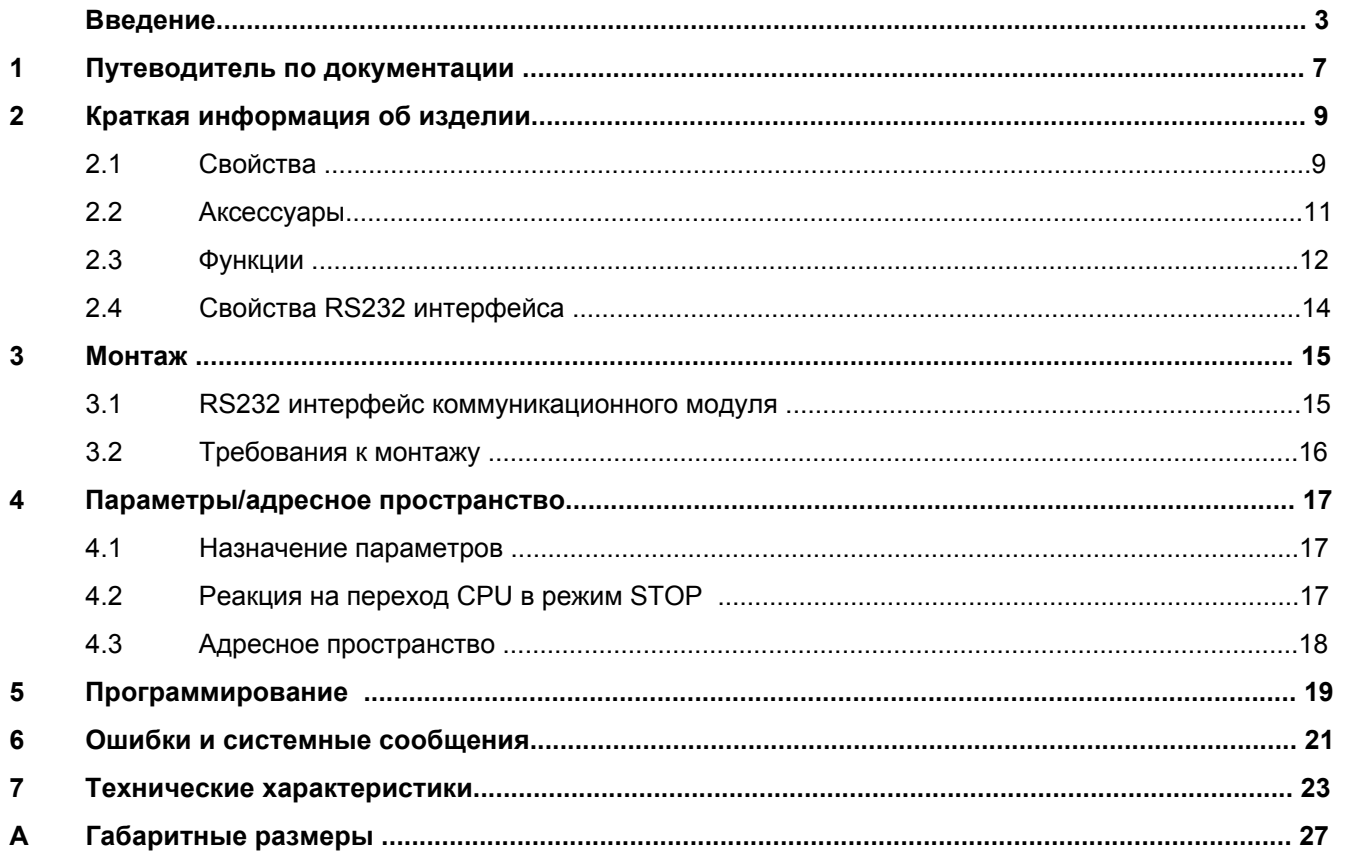

*Содержание*

## <span id="page-6-1"></span><span id="page-6-0"></span>**Путеводитель по документации** 1

#### **Введение**

Документация на изделия семейства SIMATIC имеет блочную структуру и охватывает тематику, относящуюся к Вашей системе автоматизации.

Комплект документации на систему S7-1500 и ET 200MP включает в себя системные руководства, руководства по эксплуатации и руководства по устройствам

Информационная система STEP 7 (Online-справка) также поможет Вам в конфигурировании и программировании Вашей системы автоматизации.

#### **Обзор документации для коммуникационного модуля CM PtP RS232 HF**

В следующей таблице приведены ссылки на дополнительные документы, необходимые при эксплуатации коммуникационного модуля CM PtP RS232 HF.

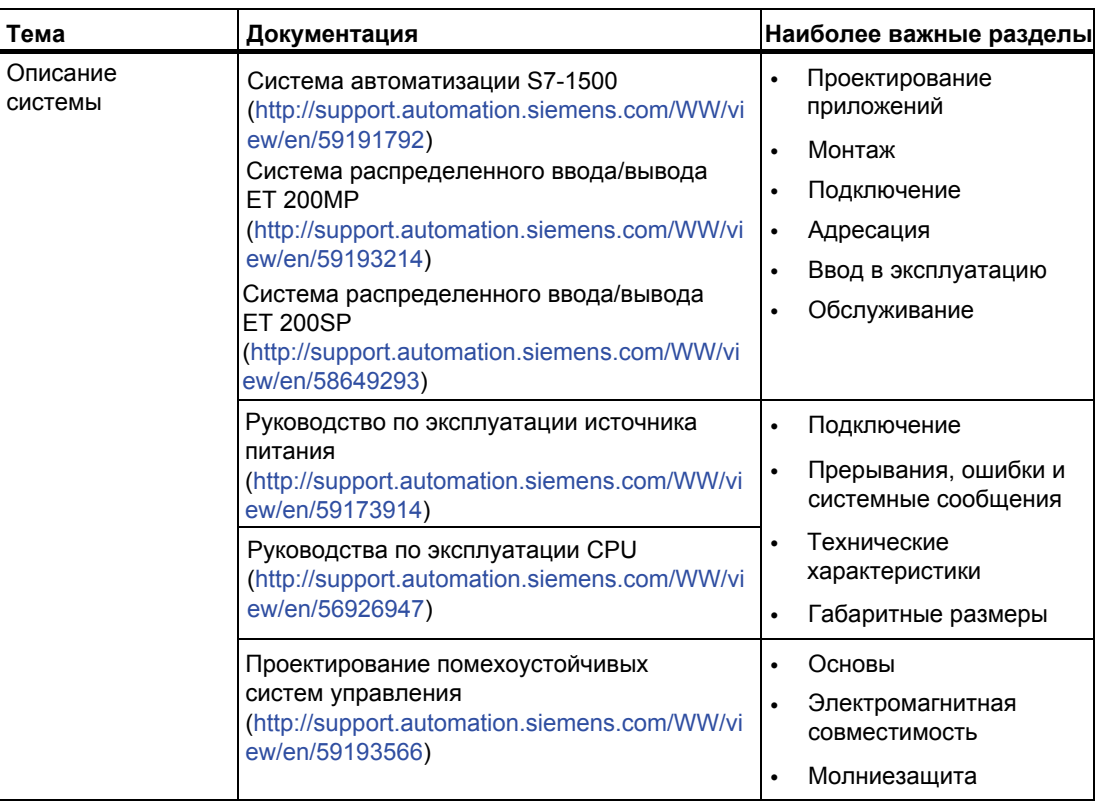

Таблица 1-1 Документация для коммуникационного модуля CM PtP RS232 HF

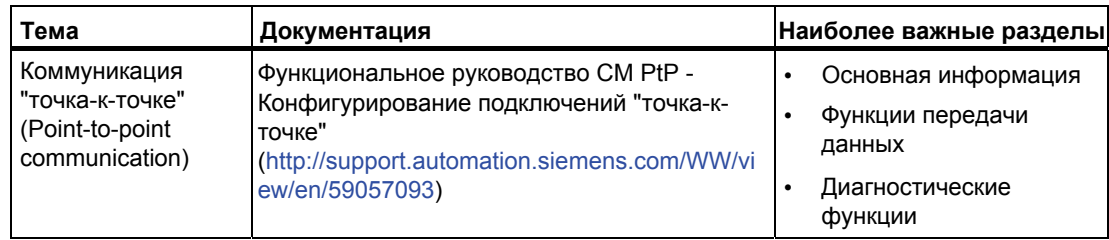

### **Руководства по эксплуатации от SIMATIC**

Последние версии руководств по эксплуатации продуктов SIMATIC доступны на Интернет-странице [\(http://www.siemens.com/automation/service&support](http://www.siemens.com/automation/service&support)).

# <span id="page-8-1"></span><span id="page-8-0"></span>Краткая информация об изделии **2**

## <span id="page-8-2"></span>**2.1 Свойства**

**Заказной номер**

6ES7541-1AD00-0AB0

#### **Внешний вид модуля**

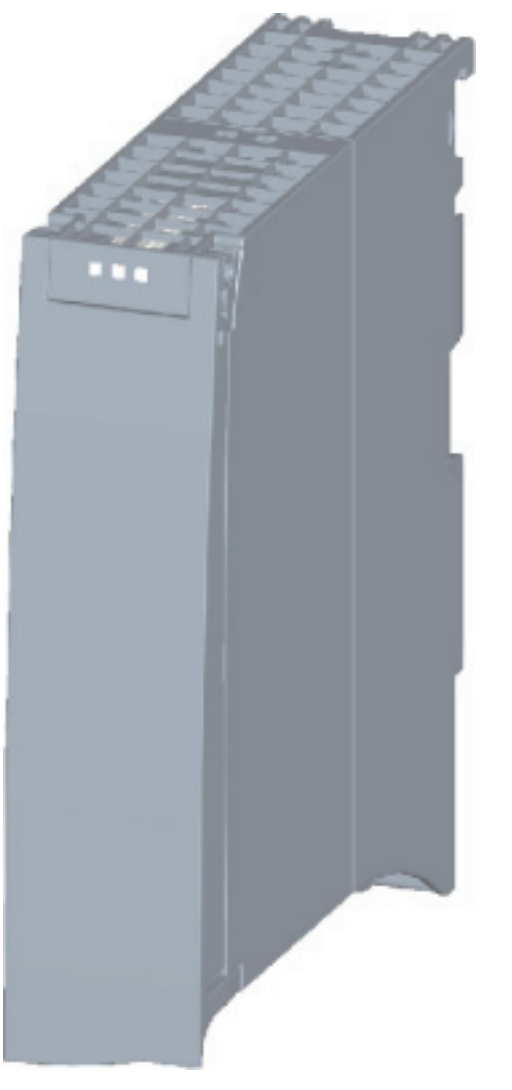

Рисунок 2-1 Внешний вид CM PtP RS232 HF

Коммуникационный модуль CM PtP RS232 HF (6ES7541‑1AD00‑0AB0) Руководство, 01/2013, A5E03790665-01

2.1 Свойства

#### Свойства

Коммуникационный модуль обладает следующими свойствами

- Технические свойства
	- RS232 интерфейс
	- Защита от короткого замыкания
	- Гальваническая развязка
	- Протоколы: 3964(R), Modbus master (RTU), Modbus slave (RTU), Freeport (протокол, определяемый пользователем, при свободно программируемом обмене данными) и протокол USS с инструкциями для работы с ним
- Поддерживаемые системные функции
	- Обновление операционной системы
	- Идентификационные данные I&M0
	- Переназначение параметров в режиме RUN CPU (с использованием инструкций)
	- Диагностические прерывания

#### Дополнительная информация

Дополнительную информацию о свойствах коммуникационного модуля CM PtP RS232 HF можно найти в функциональном руководстве "CM PtP - Configurations for point-to-point connections" (Конфигурирование подключений "Точка-к-точке") (http://support.automation.siemens.com/WW/view/en/59057093).

Необходимую информацию о конструкции S7-1500 и соответствующих модулей можно найти в системном руководстве "S7-1500 Automation System" (Система автоматизации S7-1500)

(http://support.automation.siemens.com/WW/view/en/59191792).

*2.2 Аксессуары*

## <span id="page-10-0"></span>2.2 **Аксессуары**

#### **Комплект поставки**

Комплект поставки коммуникационного модуля включает в себя U-соединитель для подключения к монтажной (задней) шине.

#### **Соединительные кабели**

Для подключения используются стандартные кабели длиной: 5 м, 10 м и 15 м (каждый с 9-контактным D-sub соединителем "мама").

Таблица 2- 1 Заказные номера соединительных кабелей

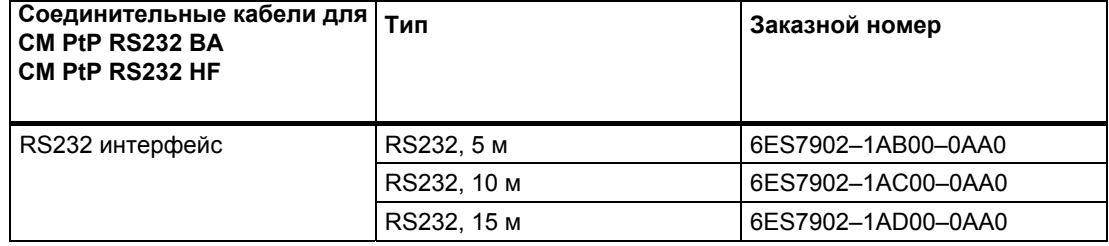

#### **Online-каталог**

Дополнительные заказные номера для S7-1500 Вы можете найти на Интернетстранице [\(http://www.siemens.com/industrymall\)](http://www.siemens.com/industrymall) в online-каталоге и online-системе заказов.

*2.3 Функции* 

### <span id="page-11-0"></span>**2.3 Функции**

#### **Введение**

Коммуникационный модуль позволяет реализовать обмен данными между программируемыми контроллерами или компьютерами посредством подключения "точка-к-точке" и подключать различные устройства сторонних производителей.

#### **Функциональные возможности CM PtP RS232 HF**

Коммуникационный модуль CM PtP RS232 HF обладает следующими функциональными характеристиками:

- RS232 интерфейс
- Скороcть передачи данных: от 300 до 115200 байт/с
- Максимальный размер кадра: 4 кбайта
- Протоколы передачи: Freeport, 3964(R) и Modbus

#### **Примечание**

 USS-протокол может быть реализован с помощью инструкций, входящих в состав STEP 7 (TIA Portal).

#### **Аппаратные компоненты для реализации подключения "точка-к-точке"**

Для реализации подключения "точка-к-точке" с помощью CM PtP RS232 HF необходимы следующие аппаратные компоненты.

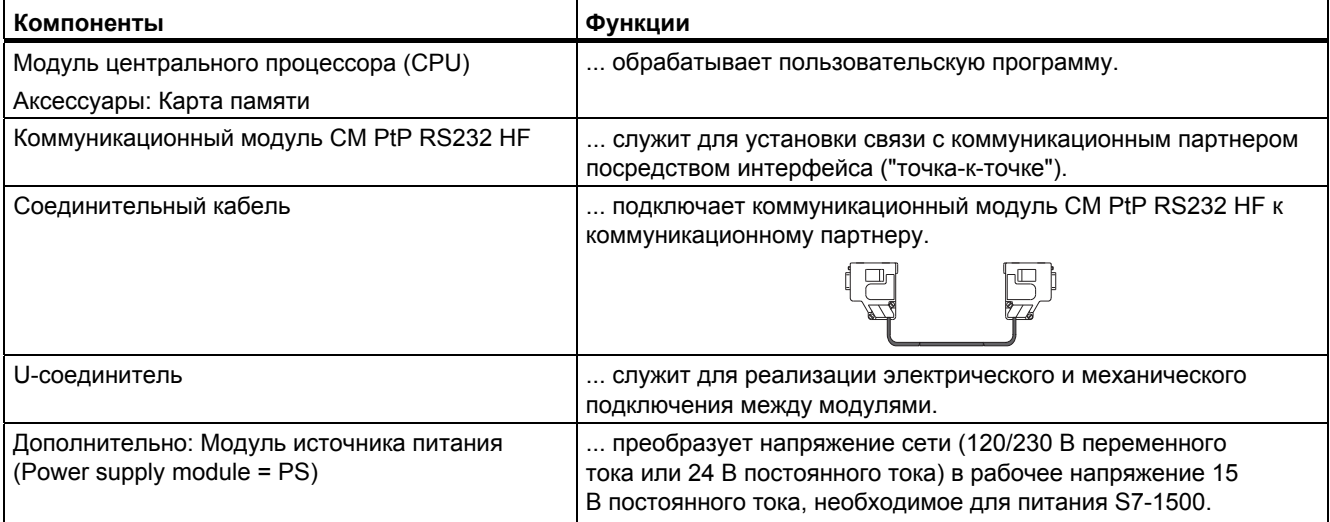

#### **Системное окружение**

Коммуникационный модуль может быть использован в следующих приложениях:

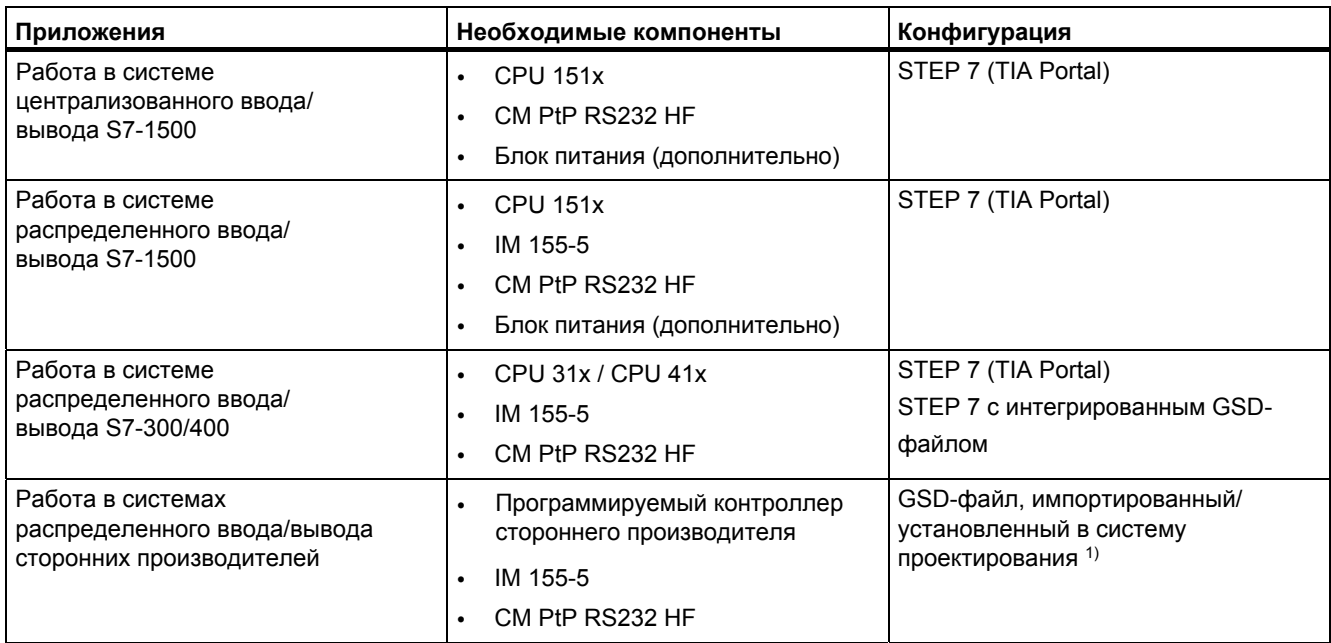

1) Информацию по использованию коммуникационного модуля в системах сторонних производителей можно найти в руководстве по программированию и эксплуатации CM PtP с PROFINET-контроллером: [\(http://support.automation.siemens.com/WW/view/en/59062563\)](http://support.automation.siemens.com/WW/view/en/59062563).

## **Дополнительная информация**

Информацию по конфигурированию и программированию коммуникационного модуля CM PtP RS232 BA можно найти в функциональном руководстве "CM PtP - Configurations for point-to-point connections" (Конфигурирование для подключений "точка-к-точке") [\(http://support.automation.siemens.com/WW/view/en/59057093\)](http://support.automation.siemens.com/WW/view/en/59057093) и информационной системе TIA Portal.

*2.4 Свойства RS232 интерфейса* 

## <span id="page-13-0"></span>**2.4 Свойства RS232 интерфейса**

#### **Определение**

RS232 интерфейс - это интерфейс с дифференциальным способом передачи сигнала, используемый для последовательной передачи данных.

#### **Свойства**

Таблица 2-2 RS232 интерфейс обладает следующими характеристиками и отвечает следующим требованиям:

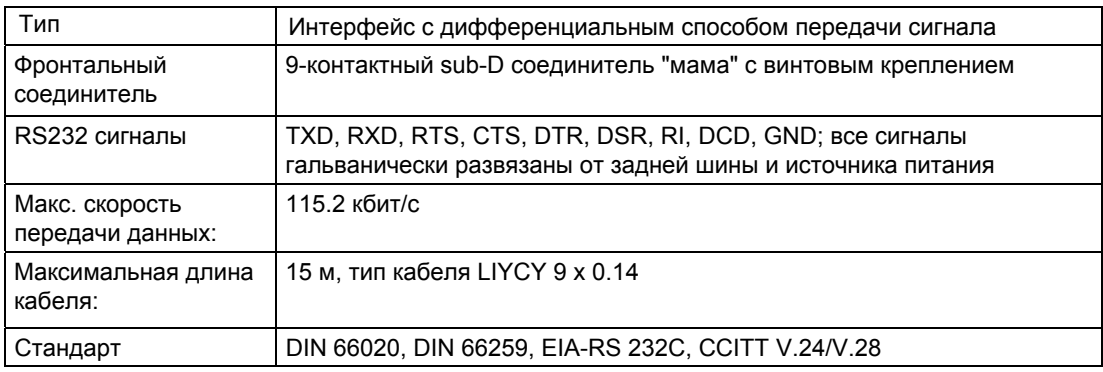

#### **RS232 сигналы**

#### В таблице приведено писание отдельных сигналов RS232 интерфейса.

#### Таблица 2-2 Сигналы RS232 интерфейса

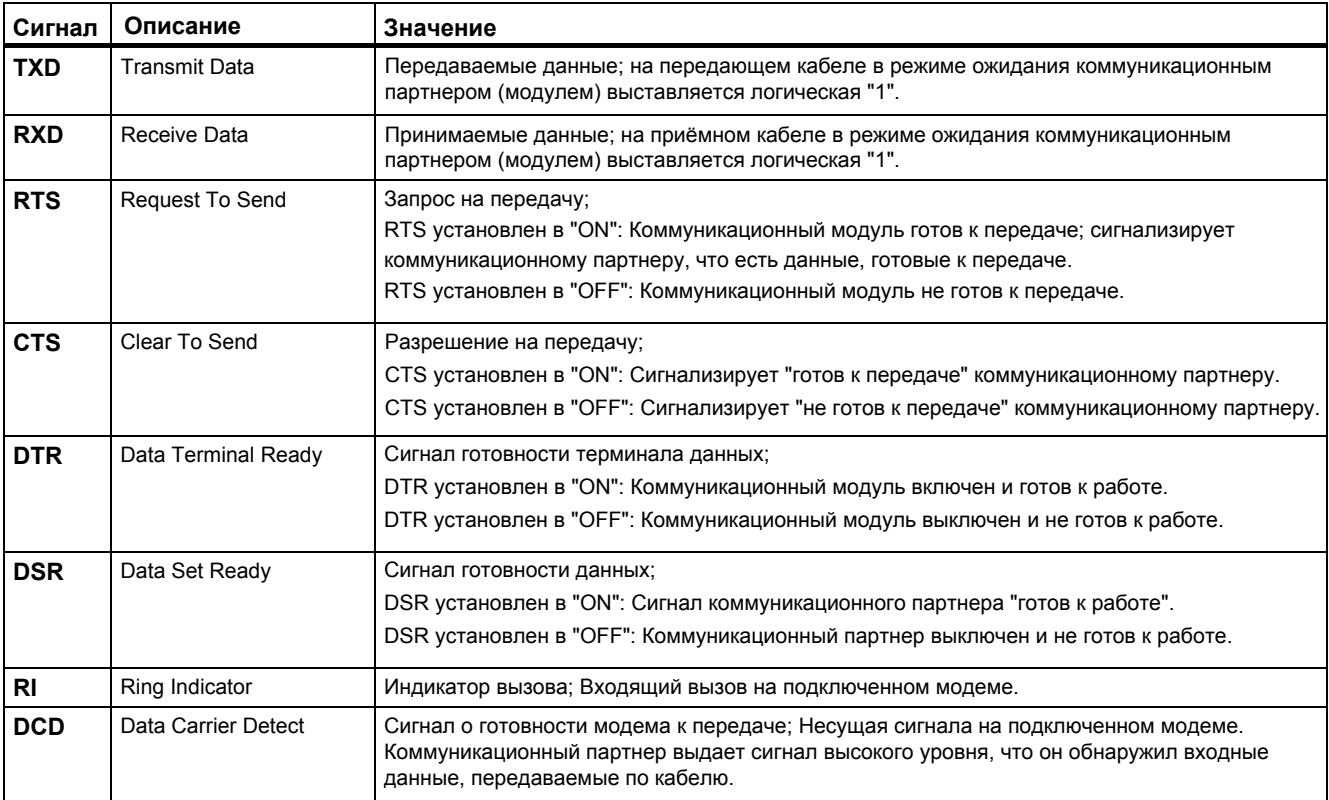

## <span id="page-14-2"></span><span id="page-14-1"></span><span id="page-14-0"></span>**3.1 RS232 интерфейс коммуникационного модуля**

#### **Назначение контактов**

В приведенной ниже таблице описывается назначение контактов 9-контактного sub-D разъема ("мама"), расположенного на передней панели коммуникационного модуля.

Таблица 3-1 Назначение контактов 9-контактного sub-D разъема ("мама") интегрированного интерфейса коммуникационного модуля.

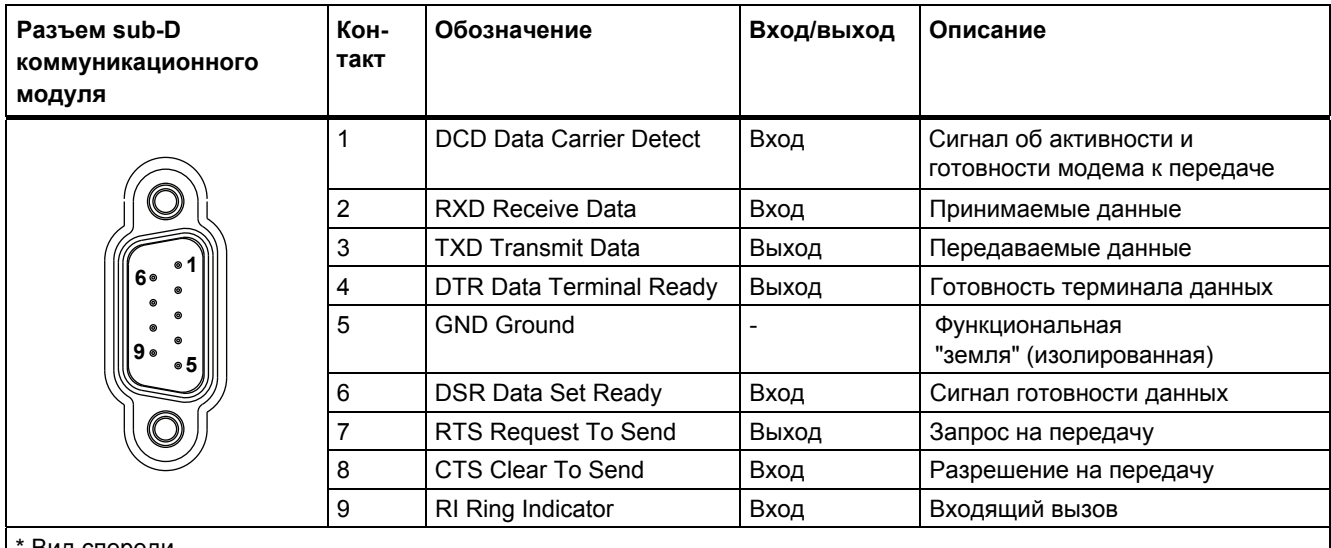

Вид спереди

#### **Соединительные кабели**

Для подключения к коммуникационным партнерам могут использоваться стандартные соединительные кабели с 9-контактным sub-D разъёмом ("мама") различной длины (смотрите раздел "[Аксессуары](#page-10-0)" (стр. [11\)](#page-10-0)).

Обратите внимание на необходимость использования экранированных кабелей и разъёмов.

#### **Предупреждение**

Никогда не подключайте экранированный кабель к GND, т.к. это может вывести интерфейс из строя. GND (5-й контакт разъема) всегда должен быть подключен с обеих сторон кабеля, в противном случае это может вывести модуль из строя.

*3.2 Руководство по монтажу*

## <span id="page-15-0"></span>3.2 **Руководство по монтажу**

#### **На что обратить внимание**

Необходимо принять во внимание общие принципы выполнения монтажа, описанные в функциональном руководстве "Монтаж систем управления, совместимый с EMC/ EMI", которое можно найти на интернет-странице: ([http://support.automation.siemens.com/WW/view/en/59193566\)](http://support.automation.siemens.com/WW/view/en/59193566).

Для обеспечения электромагнитной совместимости (EMC) экранированный кабель должен быть смонтирован на заземленной металлической монтажной рейке.

## <span id="page-16-1"></span><span id="page-16-0"></span>Параметры/адресное пространство

#### <span id="page-16-2"></span> $4.1$ Назначение параметров

#### Введение

Конфигурирование коммуникационного модуля и назначение ему параметров выполняется с помощью STEP 7 (TIA Portal V12 или более поздней версии) или с помощью STEP 7 с интегрированным GSD-файлом.

#### Дополнительная информация

Руководство по эксплуатации коммуникационного модуля - это дополнение функционального руководства "СМ PtP - Конфигурирование подключений "точка-кточке") (http://support.automation.siemens.com/WW/view/en/59057093) и справочной системы TIA Portal.

В нем Вы можете найти информацию по следующим темам

- Режимы работы
- Буфер приема
- Управление потоком данных
- Целостность передаваемых данных
- Специфические протоколы передачи данных
- Программирование/конфигурирование в STEP 7 (TIA Portal)
- Инструкции, специфические для модуля
- Диагностика

#### <span id="page-16-3"></span> $4.2$ Реакция на переход CPU в режим STOP

При переходе CPU в режим STOP (высший уровень управления) передача данных будет прервана.

Кадры будут сохранены в приемном буфере. При выполнении необходимых настроек в диалоговом окне свойств коммуникационного модуля Вы можете автоматически запускать очистку буфера приема коммуникационного модуля при запуске CPU.

*4.3 Адресное пространство* 

## <span id="page-17-0"></span>**4.3 Адресное пространство**

#### **Адресное пространство коммуникационного модуля**

Входные адреса коммуникационного модуля занимают 8 байт. При выполнении конфигурации устройств в STEP 7 (TIA Portal) входные адреса будут автоматически назначены каждому коммуникационному модулю. Назначения выходных адресов не требуется.

#### **Аппаратный идентификатор (свободно не конфигурируемый)**

При выполнении конфигурации устройств в STEP 7 (TIA Portal) каждому коммуникационному модулю автоматически назначается аппаратный идентификатор (HW ID).

С целью локализации модуля, аппаратный идентификатор выдается вместе с диагностическим сообщением. Кроме того, аппаратный идентификатор необходим коммуникационным инструкциям S7-1500 для идентификации коммуникационного модуля. Для S7-300/400, идентификация коммуникационного модуля выполняется по стартовому адресу входных данных.

## <span id="page-18-1"></span><span id="page-18-0"></span>Программирование

#### Обзор инструкций

Коммуникация между СРU, коммуникационным модулем и коммуникационным партнером выполняется посредством специальных инструкций и протоколов, поддерживаемых соответствующими коммуникационными модулями. С помощью инструкций выполняется обработка обмена данными между CPU и коммуникационным модулем. Они должны вызываться циклически из пользовательской программы. Передача данных выполняется асинхронно в течение нескольких циклов.

Протоколы передачи интегрированы в коммуникационный модуль. Протокол необходим для адаптации интерфейса коммуникационного модуля к интерфейсу коммуникационного партнера.

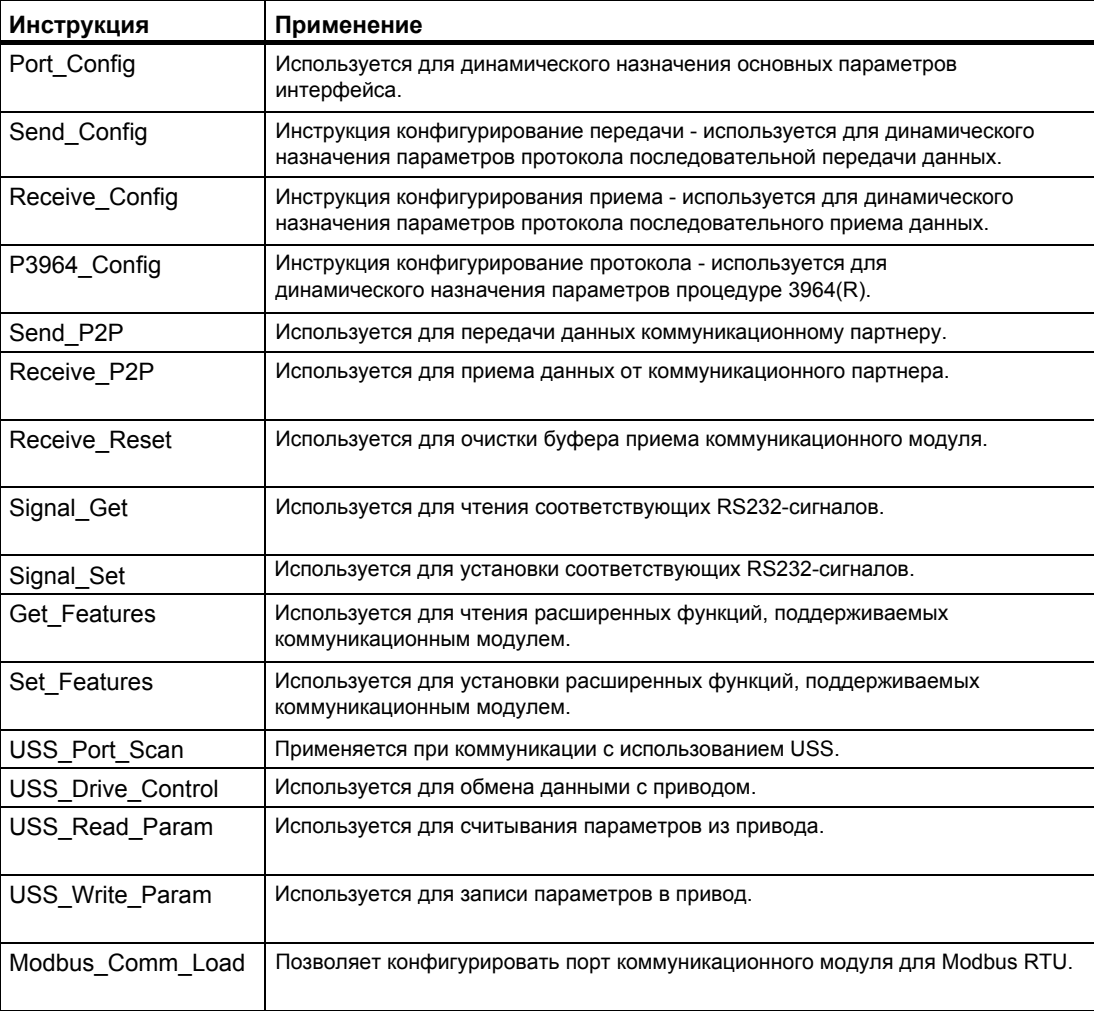

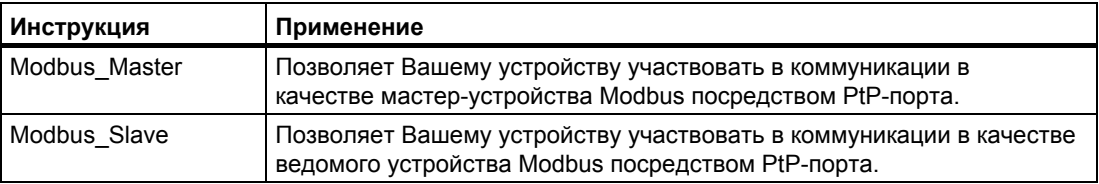

Инструкции - это часть STEP 7 (TIA Portal). Инструкции доступны на карте задач "Instructions" под "Communication > Communication processor" (Коммуникация > Коммуникационный процессор).

#### **Дополнительная информация**

Дополнительную информацию по программированию коммуникационных модулей можно найти в функциональном руководстве "CM PtP - Конфигурирование подключений "точка-к-точке": ([http://support.automation.siemens.com/WW/view/en/59057093\)](http://support.automation.siemens.com/WW/view/en/59057093).

## <span id="page-20-1"></span><span id="page-20-0"></span>**Ошибки и системные сообщения** 6

#### **Светодиодные индикаторы коммуникационного модуля**

На приведенном ниже рисунке показаны индикаторы коммуникационного модуля CM PtP RS232 HF при открытой передней панели.

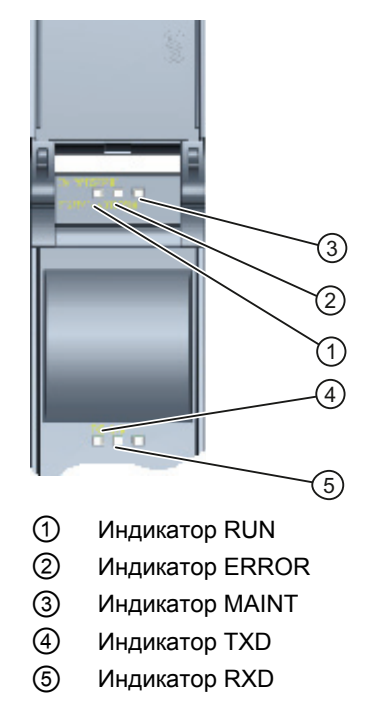

Рисунок 6-1 Внешний вид коммуникационного модуля CM PtP RS232 HF

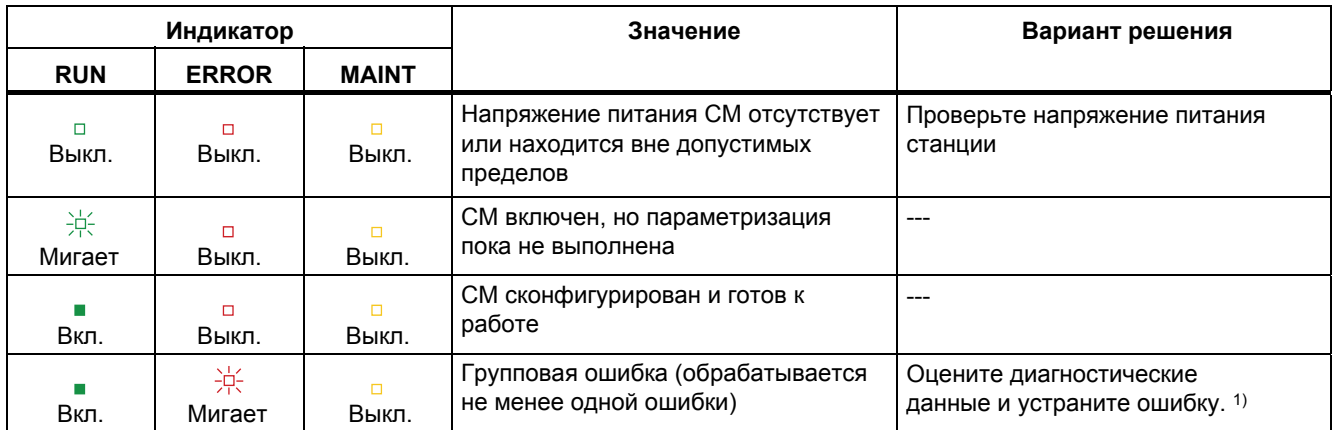

#### Состояния светодиодных индикаторов RUN/ERROR/(MAINT)

 $1)$ Информацию по запуску и диагностике коммуникационного модуля можно найти в функциональном руководстве "СМ PtP - Конфигурирование подключений "точка-кточке" (http://support.automation.siemens.com/WW/view/en/59057093).

#### Состояния светодиодных индикаторов TXD/RXD (под передней панелью)

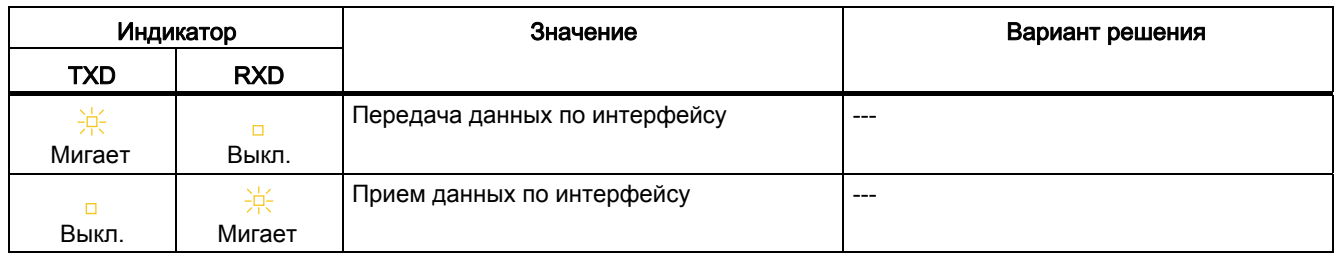

# <span id="page-22-1"></span><span id="page-22-0"></span>**Технические характеристики** 7

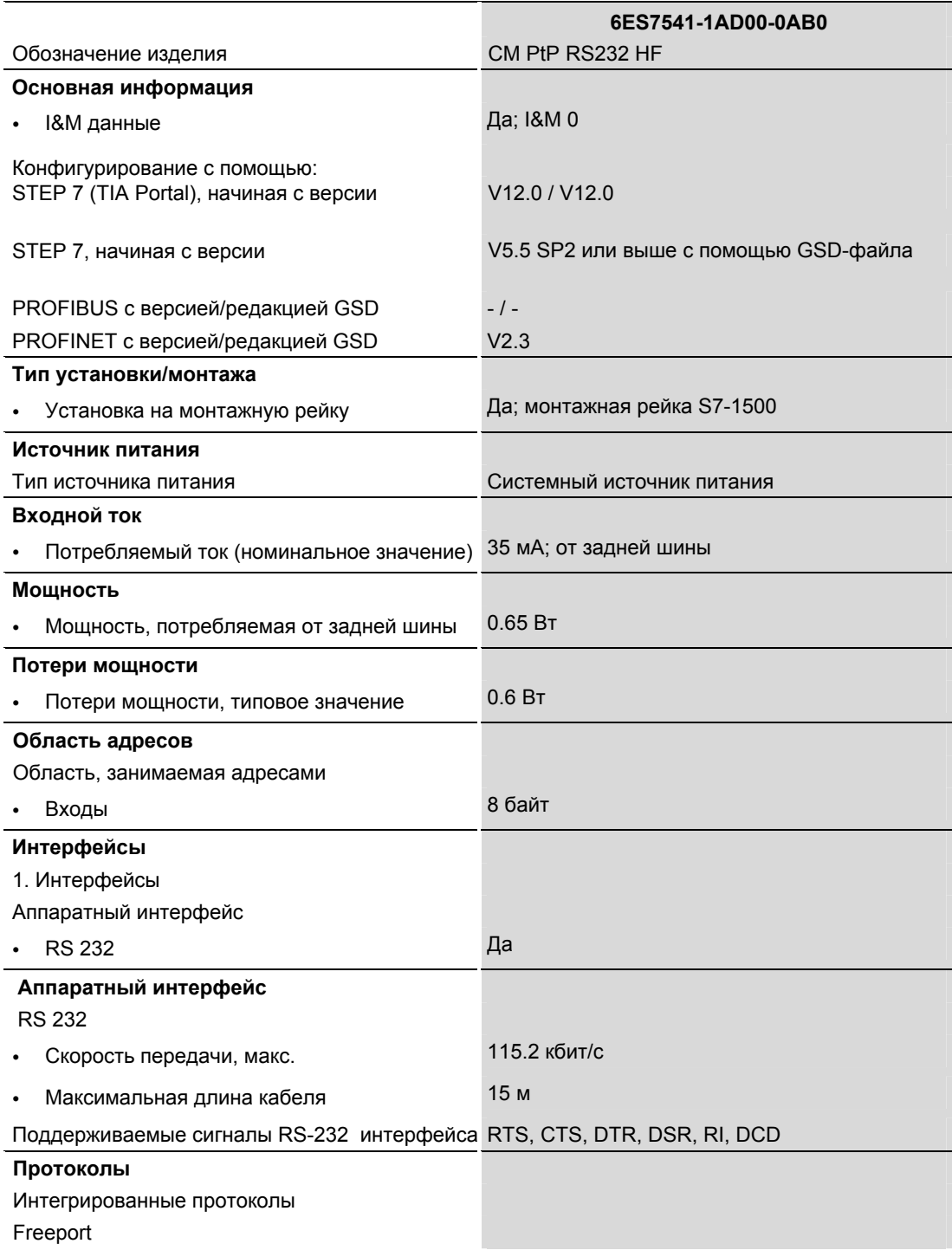

Коммуникационный модуль CM PtP RS232 HF (6ES7541‑1AD00‑0AB0) Руководство, 01/2013, A5E03790665-01

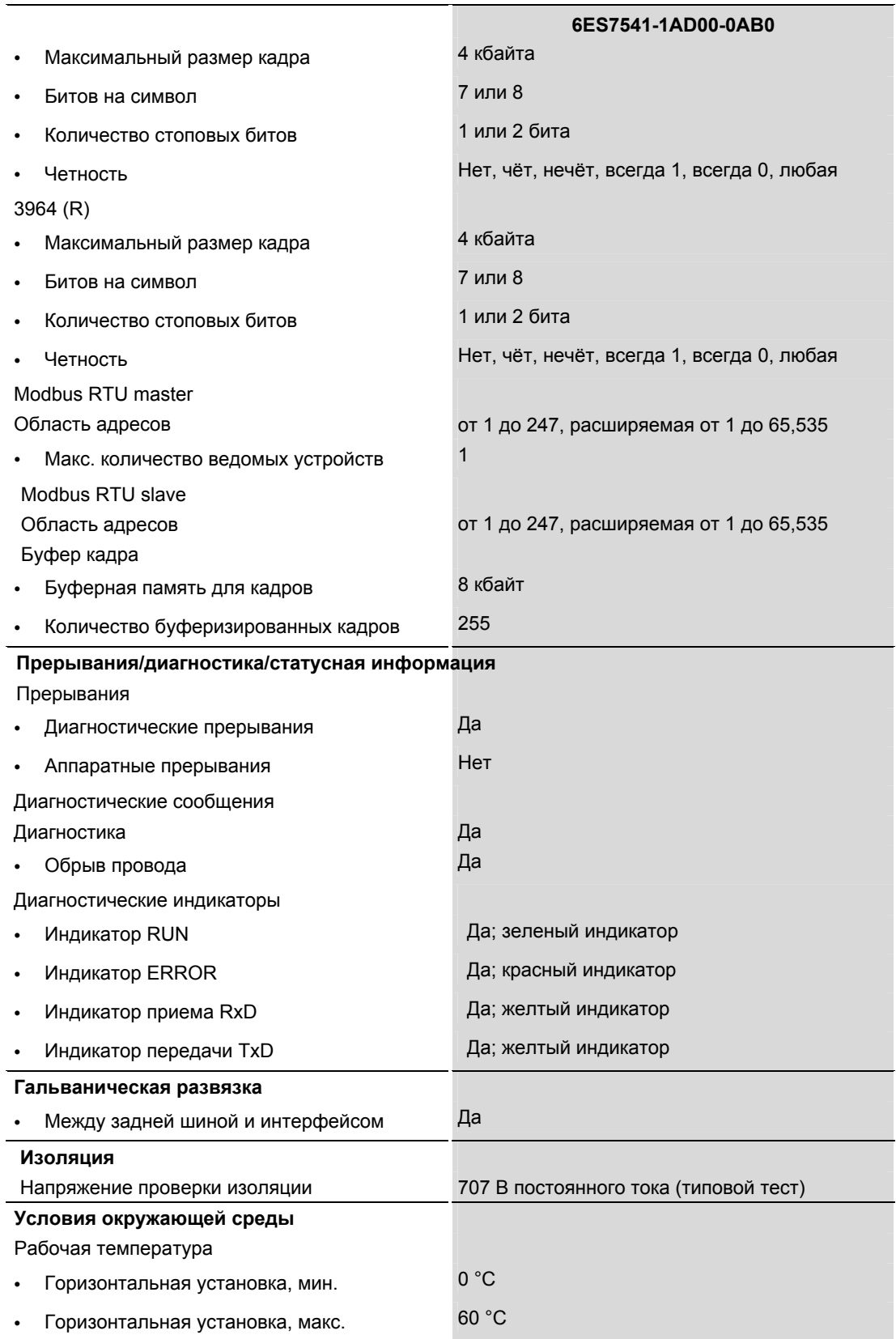

Коммуникационный модуль CM PtP RS232 HF (6ES7541‑1AD00‑0AB0) Руководство, 01/2013, A5E03790665-01

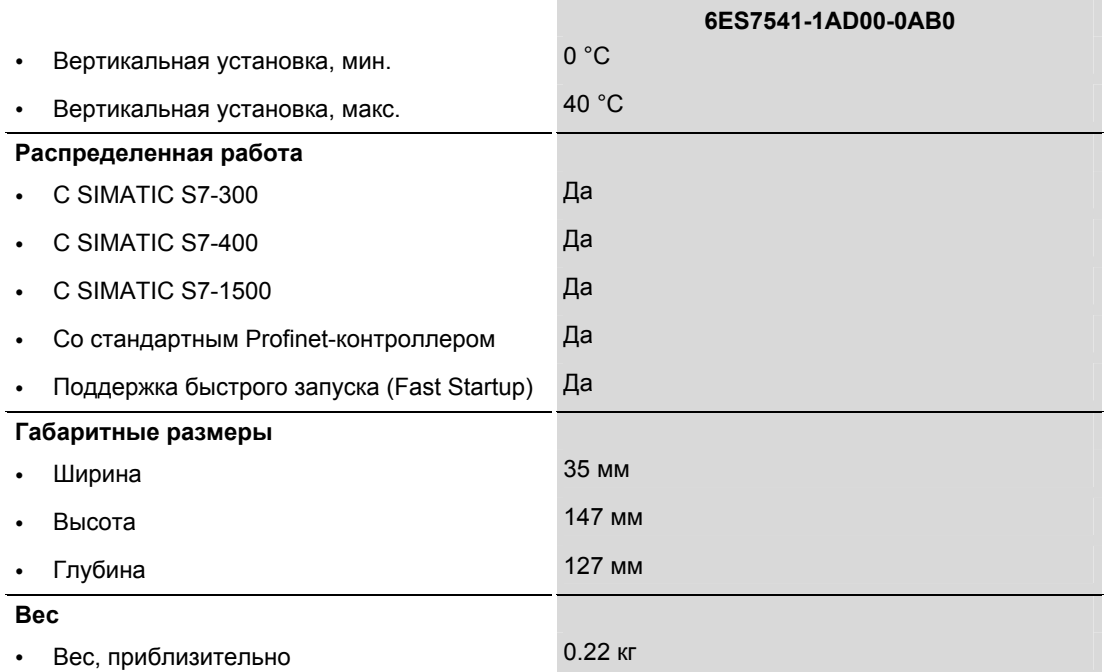

Дополнительные основные технические характеристики можно найти в системном руководстве "S7-1500 Automation System" (Система автоматизации S7-1500) [\(http://support.automation.siemens.com/WW/view/en/59191792](http://support.automation.siemens.com/WW/view/en/59191792)).

## <span id="page-26-1"></span><span id="page-26-0"></span>**Габаритные размеры**

В приложении приведены габаритные размеры коммуникационного модуля, установленного на монтажную рейку, и с элементом крепления экрана. Всегда учитывайте приведенные габаритные размеры при установке изделия в шкафы управления и т.п.

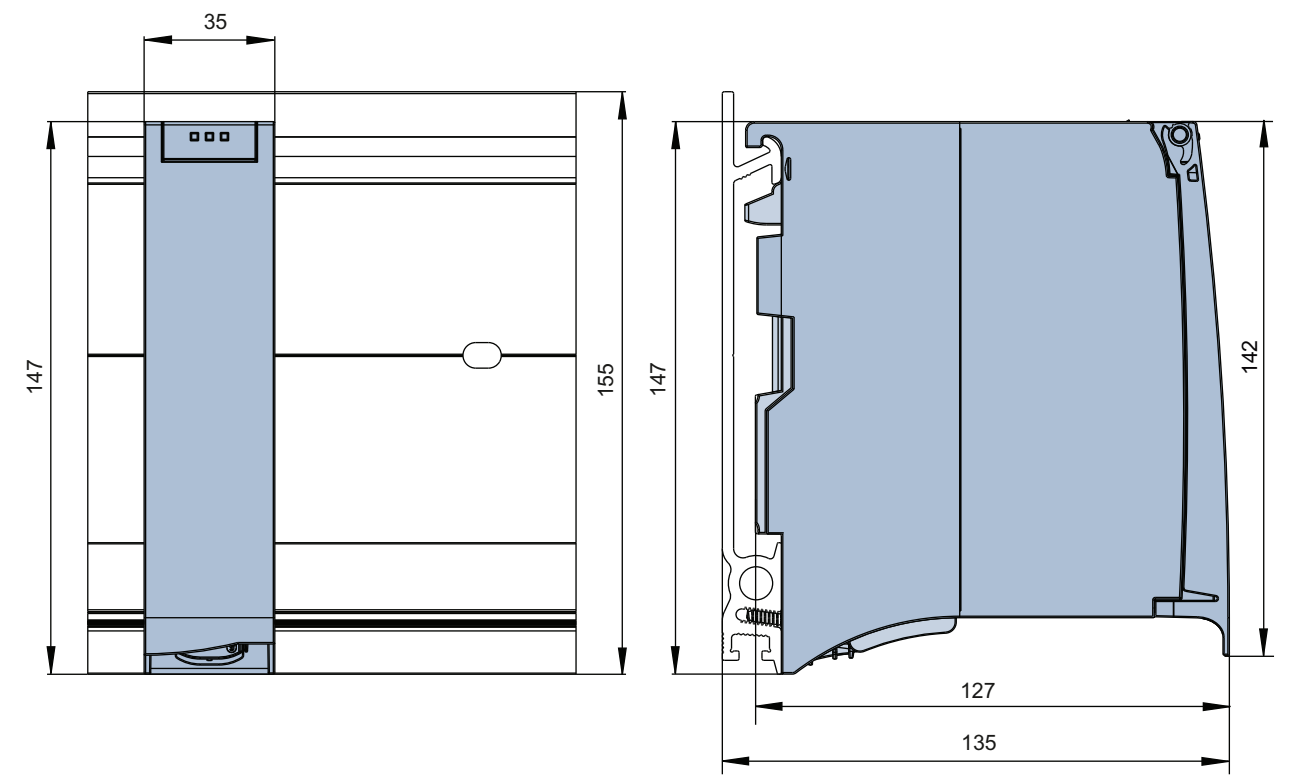

Рисунок A-1 Габаритные размеры коммуникационного модуля CM PtP RS232 HF

Коммуникационный модуль CM PtP RS232 HF (6ES7541‑1AD00‑0AB0) Руководство, 01/2013, A5E03790665-01

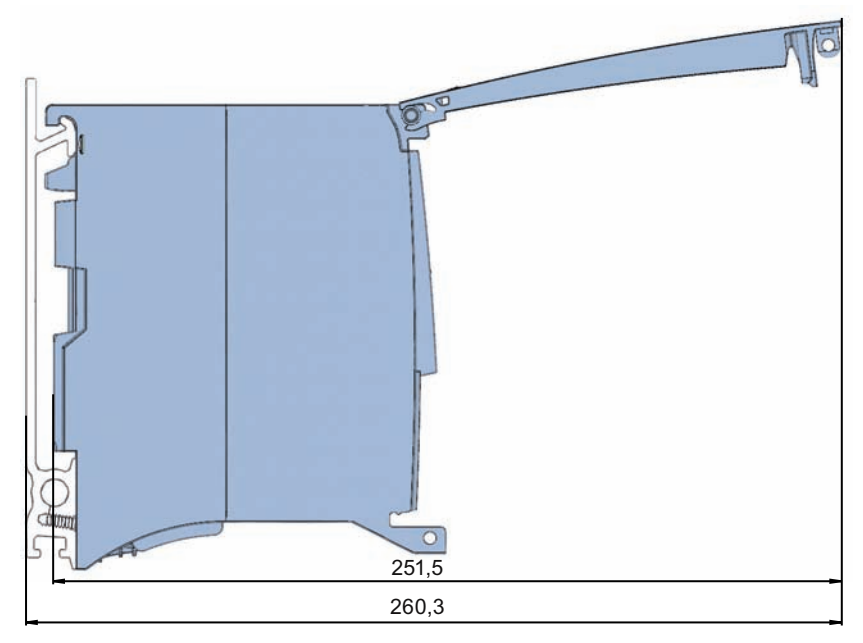

Рисунок A-2 Габаритные размеры коммуникационного модуля CM PtP RS232 HF с открытой передней панелью